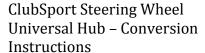

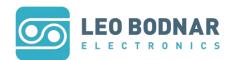

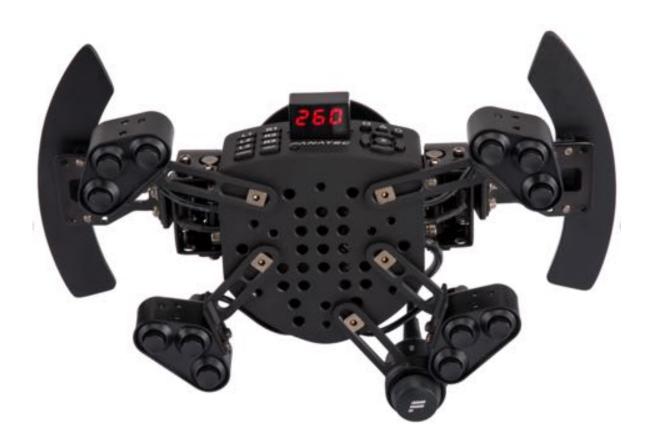

## ClubSport Steering Wheel Universal Hub Conversion PCB Installation Instructions

Thank you for the purchase of the Fanatec Standalone Conversion PCB, this guide will talk you through the installation of the PCB.

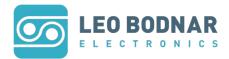

## Caution:

This may void your warranty of the Fanatec Universal Hub.
This is a reversible modification, however any holes drilled in the case metalwork can't be reversed.

1. Place the Universal Hub on its front and remove the four hex screws from the outer case highlighted below:

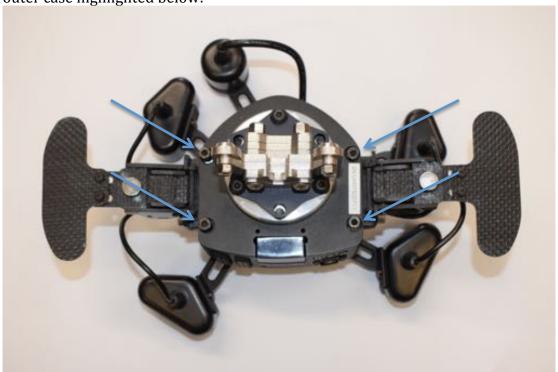

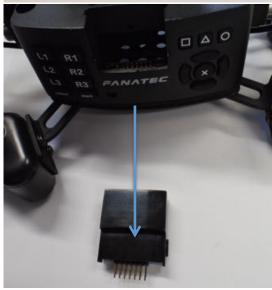

2. Remove the memory data pack and carefully open the hub taking care not to pull on the cables.

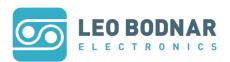

3. Unscrew the 4 PCB mounting screws.

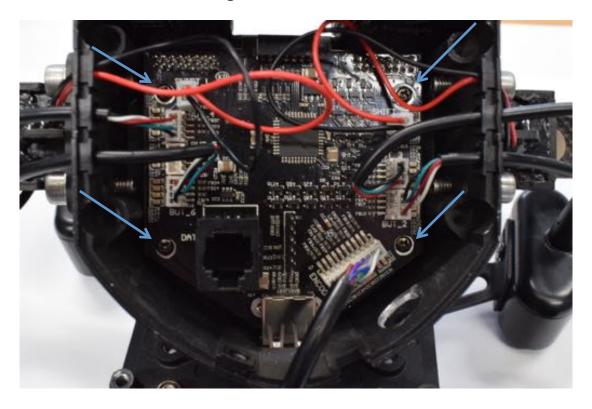

4. Remove the D-pad and L1,L2,L3 and R1,R2,R3 button pads.

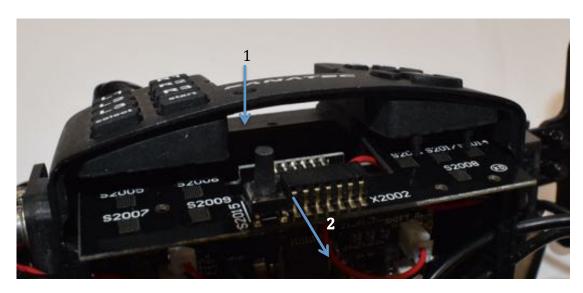

I've found the best way to do this is to gently pull the board down (1) to disengage the small round button, and pull gently towards (2) you as shown in the above diagram. Remove the D-Pad and L1, etc... button board from the main board. Then remove the main board entirely to leave an open case to drill.

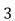

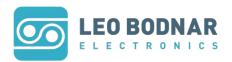

DO NOT DRILL YOUR CASE WITH THE PCB STILL PRESENT.

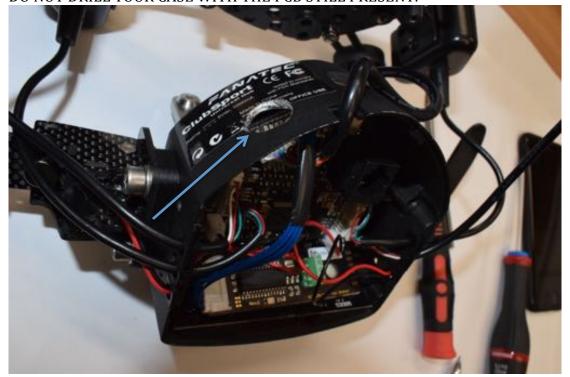

 $5.\ Replace$  the PCB after drilling and flip the board over to reveal the  $12\ pin$  connector.

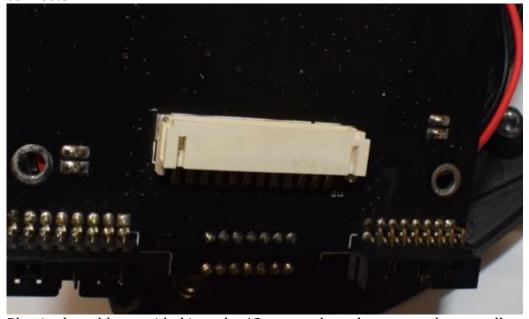

Plug in the cable provided into the 12 way socket, please note that not all connections are populated. These extra connections are for the USB socket, which will not work with this modification.

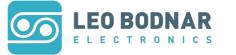

ClubSport Steering Wheel Universal Hub – Conversion Instructions

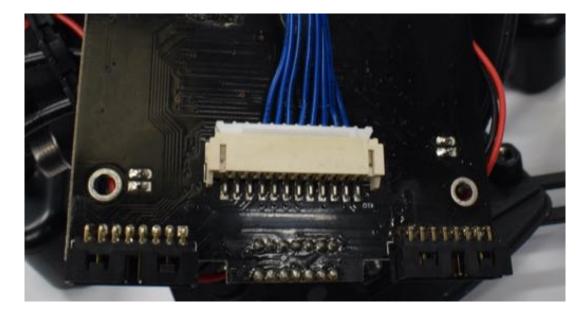

6. Flip the board back over, threading the cable as shown.

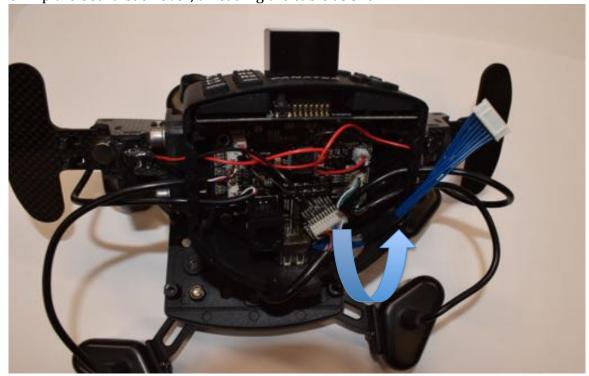

7. Next screw the PCB back into place, plug in the 8 way connector and put the conversion board into place. We have opted for it to be installed diagonally along side the D-Pad sub board, it can be installed anywhere where there will be no obstruction of any other parts of the Universal Hub.

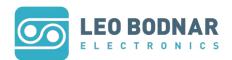

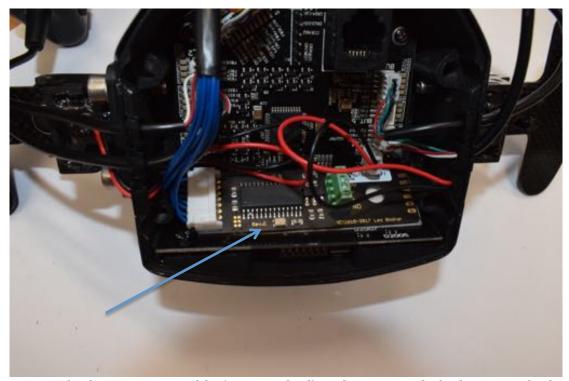

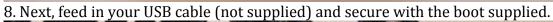

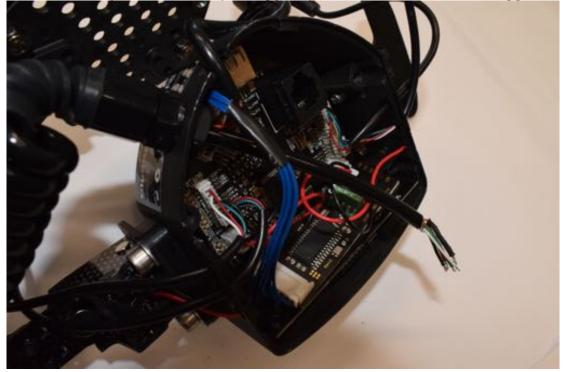

9. Screw in the USB terminals with the following colour order:

| +5V | Red   |
|-----|-------|
| D-  | White |
| D+  | Green |
| GND | Black |

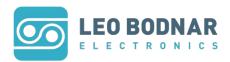

10. Tie off the shield wire; I used insulation tape to make sure it cannot short any thing out in the PCB enclosure.

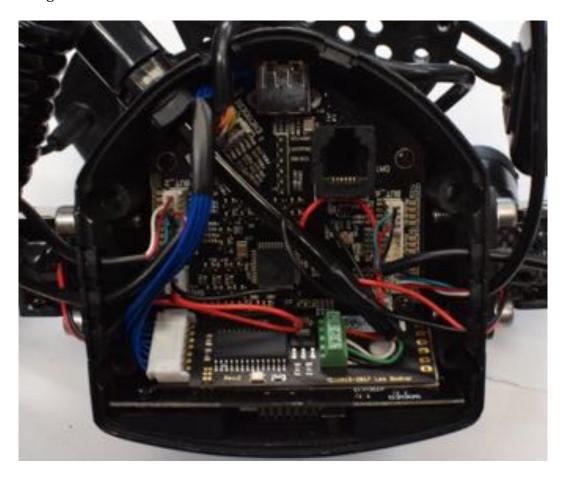

11. Before closing the lid. Make sure that there is no metal shorting any connections and plug into a PC and check for button connectivity. The device should appear as a 'Formula Rim'. When you are happy you have button connectivity close the lid and go win some races with your newly modified USB Universal Hub.

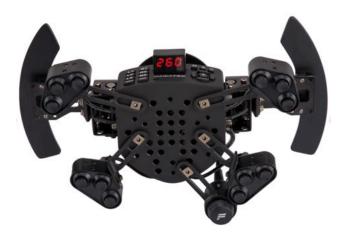